# Dialing Instructions on Macomb Campus

### LOCAL CALLS

CAMPUS NUMBERS (298) Prefix: Dial the last five digits of the telephone number, 8-XXXX.

CAMPUS INFORMATION: Dial Zero.

CELLULAR NUMBERS: Dial 7, then dial the seven digit number if the cellular is a local prefix. If not, follow the dialing instructions for long distance.

LOCAL PREFIXES: The following telephone prefixes in the 309 area code can now be called toll free from the WIU Macomb campus by dialing 7 + the seven digit telephone number. Macomb – 209, 252, 255, 259, 295, 313, 318, 331, 333, 421, 544, 575, 588, 731, 833, 836, 837, 864, Adair – 653, Bardolph – 769, Blandinsville – 652, Bushnell – 237, 569, 772, Colchester – 776, Good Hope – 456, Industry – 254 Swan Creek – 774.

Dial 7, plus the seven digit number.

TOLL FREE NUMBERS: Dial 7, then dial 800/844/855/866/877/888 and the desired number. A WESTEL authorization code is not required.

## LONG DISTANCE

AUTHORIZATION CODE: Dial 1, wait for dial tone, dial your authorization code, wait for second dial tone, then dial the area code, and all seven numbers.

## CALLING CARDS:

AT&T calling card holders will need to dial: 7-800-CALLATT when on campus. All other calling card holders will need to dial 7-8xx-(your company's access code).

COLLECT CALLS: Dial 7-0 and wait for the prompts to complete your call.

900 CALLS: 900 calls are restricted from WIU telephones. Some 900 companies now have 800 numbers associated with their companies. There is a charge for 800 numbers that are associated with 900 numbers.

#### DIRECTORY ASSISTANCE

MACOMB NUMBERS: Not shown in the Macomb Directory, Dial 1, wait for dial tone, dial your authorization code, wait for a second dial tone, dial 411. There is a charge of 75¢ each time this service is used.

FOR ALL OTHER AREAS: Dial 1, wait for dial tone, then dial your authorization code, wait for a second dial tone, then dial the area code, plus 555-1212. There is a charge of 75¢ each time this service is used.

WITH A CREDIT CARD: Dial 7, then dial 0, then wait for the prompts.

#### INTERNATIONAL CALLS

WITH A WESTEL AUTHORIZATION CODE: To call a direct dial country, dial 1, wait for dial tone, then dial your WESTEL authorization code, wait for a second dial tone and then dial 011, plus the country code and the number.

INTERNATIONAL CALLS WITH A CREDIT CARD: Dial 7, then dial 0, wait for the prompts.

## REPAIR SERVICE

RESIDENCE HALLS: Contact your Main Desk for a WIU test telephone. If the same problem occurs, please report problem to Hall Clerk. The Hall Clerk will call 298-2713 to report the information. Failure to follow procedures outlined could result in a University Technology - Telecommunication service call, minimum \$60 charge.

# Dialing Instructions on Macomb Campus

GRADUATE & FAMILY HOUSING: Contact your apartment manager for a WIU test telephone. If the same problem occurs report your problem to the apartment manager. The apartment manager will call 298-2713 to report the information. Failure to follow procedures outlined could result in a University Technology - Telecommunications service call, minimum \$60 charge.

ADMINISTRATIVE OFFICES: Call 298-2713.

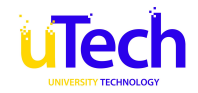